# **Main Menu Patient | Delete Patient**

For completely removing a patient record from the database all the patient's image records available in the Images (2D|3D) and Recycle (2D|3D) tabs have to be deleted first. Menu option [Patient|Delete Patient] will only be available if there are no image records available in the active patient.

## Delete all Patient Images on tab |Images|

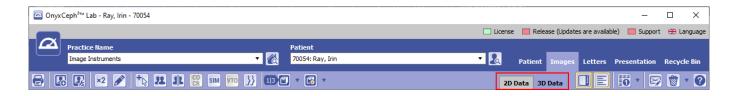

### **Delete all Patient Slides on tab |Presentation|**

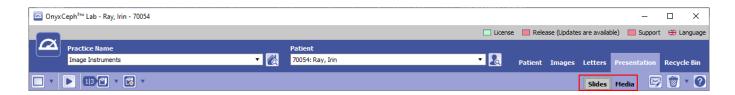

#### Delete all Patient Data on tab |Recycle Bin|

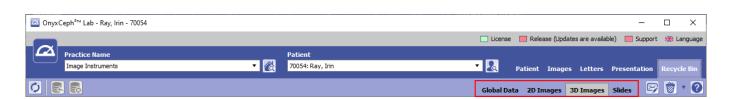

#### **Delete Patient**

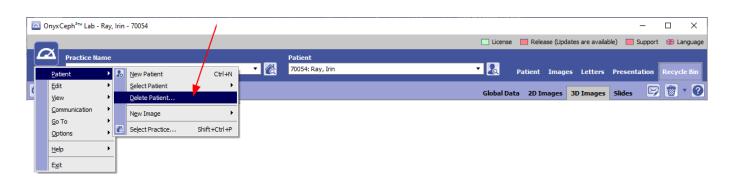

Last update: 2023/04/05 11:19

From:

http://onyxwiki.net/ - [OnyxCeph³™ Wiki]

Permanent link:

http://onyxwiki.net/doku.php?id=en:mm\_patient\_delete

Last update: 2023/04/05 11:19

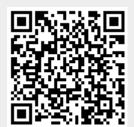

http://onyxwiki.net/ Printed on 2024/05/08 10:48